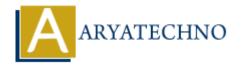

# WordPress - Posts

**Topics**: Wordpress

Written on December 13, 2023

In WordPress, posts are a type of content that is typically used for creating blog entries or articles. They are one of the primary content types, along with pages, that you can use to organize and display information on your WordPress website. Here's an overview of WordPress posts:

# **Creating and Editing Posts:**

### 1. Adding a New Post:

 $\circ\,$  In the WordPress admin dashboard, go to "Posts" and click on "Add New" to create a new post.

#### 2. **Post Title:**

 $\circ$  Enter the title of your post in the provided field. This is the main heading of your post and will usually be displayed prominently.

### 3. Content Editor:

 $\circ$  Use the content editor to write the body of your post. You can format text, add media, and use various blocks to structure your content.

### 4. Categories and Tags:

• Assign categories to your post to organize it into relevant topics. You can also add tags to provide more detailed information about the content.

# 5. Featured Image:

 Set a featured image for your post. This image is often displayed prominently, depending on your theme.

### 6. Publishing Options:

• Choose when you want your post to be published. You can schedule posts for the future or backdate them. You can also set posts to private or password-protected.

#### 7. Save Draft or Publish:

 Save your post as a draft if you want to continue working on it later. Click "Publish" when you're ready to make the post live.

# Post Formats (if supported by your theme):

### 1. Standard Format:

• The default format for regular blog posts.

# 2. Aside, Gallery, Link, Image, Quote, Video, Audio:

• These are alternative post formats that can be used to display different types of content in unique ways. The availability of these formats depends on your theme.

# **Managing Posts:**

### 1. View All Posts:

• In the WordPress admin dashboard, go to "Posts" to view a list of all your posts. From here, you can edit, trash, or view published posts.

## 2. Categories and Tags:

Manage your post categories and tags by going to "Posts" > "Categories" or "Posts" > "Tags."

### 3. Bulk Actions:

 You can perform bulk actions on multiple posts, such as editing, moving to trash, or applying categories and tags.

### 4. Post Revisions:

• WordPress automatically saves revisions of your posts. You can review and revert to previous versions if needed.

# **Displaying Posts on Your Site:**

# 1. Blog Page:

 By default, your latest posts are displayed on the blog page. You can customize this in the "Reading Settings" if you want a static page instead.

# 2. Widgets:

• Use the "Recent Posts" widget to display a list of your most recent posts in your site's sidebar or footer.

### 3. Shortcodes:

 $\circ$  Some themes and plugins provide shortcodes to display specific posts or post types in different areas of your site.

# 4. Custom Templates:

 $\circ\,$  Developers can create custom templates to display posts in unique ways, such as creating a custom homepage layout.

© Copyright **Aryatechno**. All Rights Reserved. Written tutorials and materials by <u>Aryatechno</u>

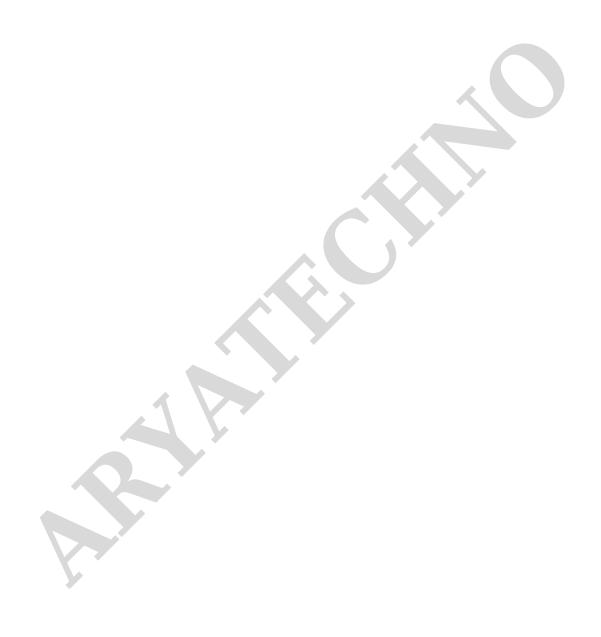